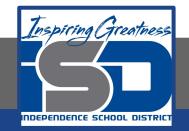

# **Computer Science Virtual Learning HS Computer Science Essentials**

May 20, 2020

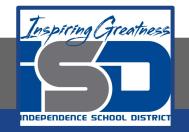

### HS Computer Science Essentials Lesson: May 20, 2020

## **Objective/Learning Target:** HTML Comments

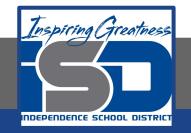

## Let's Get Started:

HTML comments are not displayed in the browser, but they can help document your HTML source code. Explore the HTML tutorial at:

https://www.w3schools.com/html/html\_comments.asp

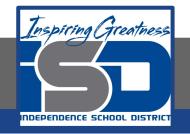

## Work through the HTML Comments

## subcategory.

#### w3schools.com

H

| ñ                                                                                                    | HTML | CSS | JAVASCRIPT    | SQL                                                                                                    | PYTHON | РНР | BOOTSTRAP | ноw то |
|----------------------------------------------------------------------------------------------------|------|-----|---------------|----------------------------------------------------------------------------------------------------|--------|-----|-----------|--------|
| HTML Tutorial<br>ITML HOME<br>ITML Introduction<br>ITML Editors<br>ITML Editors<br>ITML Basic<br>ITML Basic<br>ITML Arthibutes<br>ITML Aragraphs<br>ITML Paragraphs<br>ITML Syles<br>ITML Syles<br>ITML Quotations<br>ITML Comments<br>ITML Colors<br>ITML CSS |      |     | HTN<br>< Horr |                                                                                                    | Tutori | al  |           |        |
|                                                                                                    |      |     | With HTM      | HTML is the standard markup language for Web pages.<br>With HTML you can create your own Website.<br>HTML is easy to learn - You will enjoy it! |        |     |           |        |

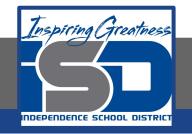

# Be certain to try each example that is provided

### Learning by Examples

With our "Try it Yourself" editor, you can edit the code and view the result.

| Example                           |  |  |
|-----------------------------------|--|--|
| <pre>print("Hello, World!")</pre> |  |  |
| Try it Yourself »                 |  |  |

Click on the "Try it Yourself" button to see how it works.

Clicking on the "Try it Yourself" buttons will open a new screen that will allow you to practice what you have learned in the tutorial. The screen on the left will allow you to enter your code. Click on "Run" to see the output of your program on the right side of the screen.

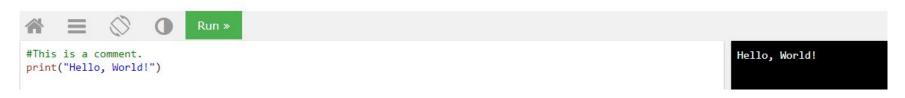

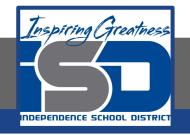

## **Practice:**

## At the end of this section, click on the

"Start the Exercise" link within the

"Test Yourself With Exercises" block.

#### **HTML** Exercises

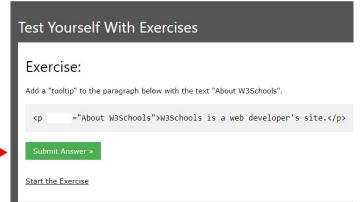

Complete Exercises 1-2 under HTML Comments and check your answers after running your programs.

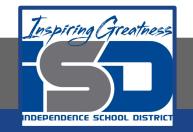

## **Additional Practice:**

## Click on the links below to get additional practice and to check your understanding!

**HTML Comments**